Dell PowerEdge R415 Systems

# Getting Started With Your System

系统使用入门 Memulai Dengan Sistem Anda はじめに 시스템 시작 안내서

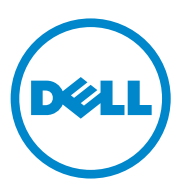

## Dell PowerEdge R415 Systems

Getting Started With Your System

Regulatory Model E07S Series

## Notes, Cautions, and Warnings

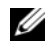

 $\mathscr{D}$  NOTE: A NOTE indicates important information that helps you make better use of your computer.

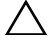

CAUTION: A CAUTION indicates potential damage to hardware or loss of data if instructions are not followed.

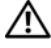

WARNING: A WARNING indicates a potential for property damage, personal iniury, or death.

Information in this publication is subject to change without notice. © 2010 Dell Inc. All rights reserved.

Reproduction of these materials in any manner whatsoever without the written permission of Dell Inc. is strictly forbidden.

Trademarks used in this text: Dell™, the DELL logo, and PowerEdge™ are trademarks of Dell Inc. AMD® is a registered trademark and AMD Opteron™ is a trademark of Advanced Micro Devices, Inc. Microsoft<sup>®</sup>, Windows<sup>®</sup>, Windows Server<sup>®</sup>, and Hyper-V<sup>™</sup> are either trademarks or registered trademarks of Microsoft Corporation in the United States and/or other countries. Red Hat Enterprise Linux<sup>®</sup> and Enterprise Linux<sup>®</sup> are registered trademarks of Red Hat, Inc. in the United States and/or other countries. Novell® is a registered trademark and SUSE™ is a trademark of Novell Inc. in the United States and other countries. Citrix® and XenServer® are either registered trademarks or trademarks of Citrix Systems, Inc. in the United States and/or other countries. VMware<sup>®</sup> is a registered trademark of VMWare, Inc. in the United States or other countries.

Other trademarks and trade names may be used in this publication to refer to either the entities claiming the marks and names or their products. Dell Inc. disclaims any proprietary interest in trademarks and trade names other than its own.

Regulatory Model E07S Series

\_\_\_\_\_\_\_\_\_\_\_\_\_\_\_\_\_\_\_\_

June 2010 P/N JT55R Rev. A00

## Installation and Configuration

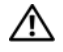

 $\bigwedge$  WARNING: Before performing the following procedure, review the safety instructions that came with the system.

#### Unpacking the System

Unpack your system and identify each item.

### Installing the Rails and System in a Rack

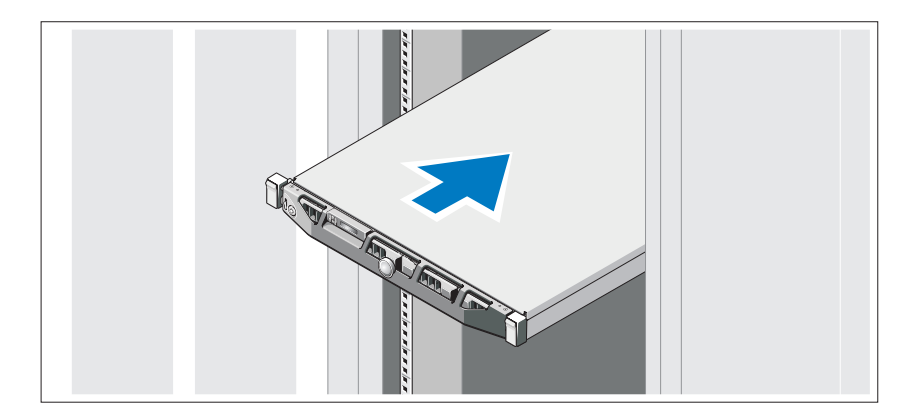

Assemble the rails and install the system in the rack following the safety instructions and the rack installation instructions provided with your system.

### Optional – Connecting the Keyboard, Mouse, and Monitor

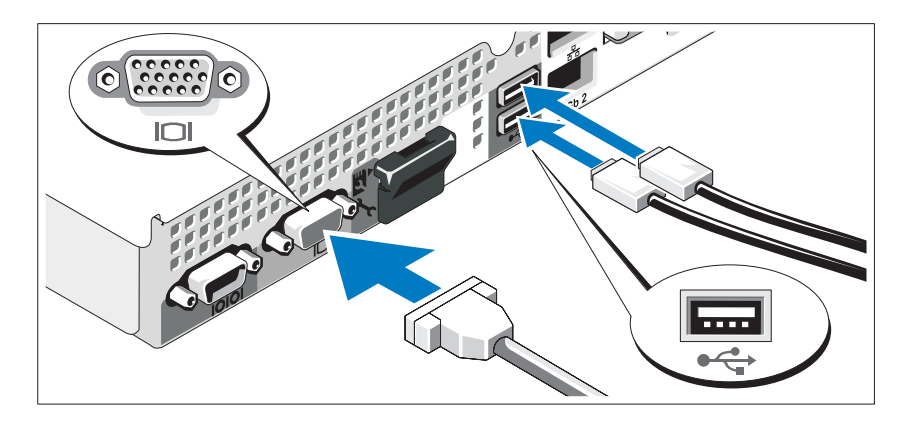

Connect the keyboard, mouse, and monitor (optional).

The connectors on the back of your system have icons indicating which cable to plug into each connector. Be sure to tighten the screws (if any) on the monitor's cable connector.

### Connecting the Power Cable(s)

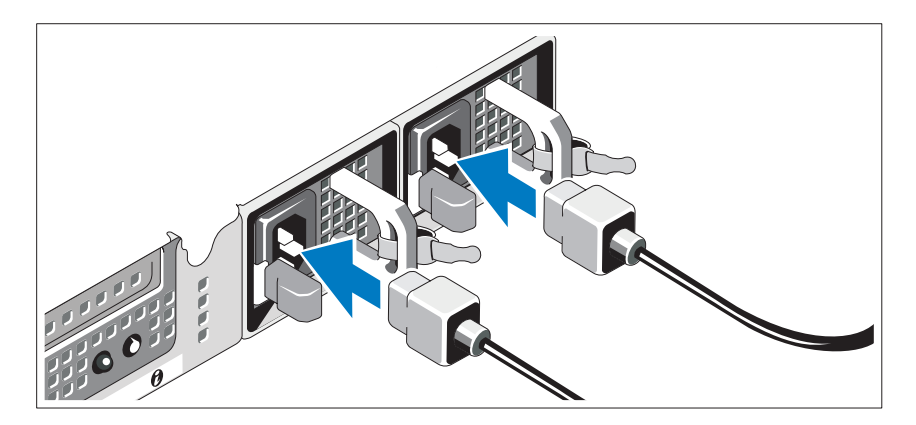

Connect the system's power cable(s) to the system and, if a monitor is used, connect the monitor's power cable to the monitor.

### Installing the Power Cord Retention Bracket

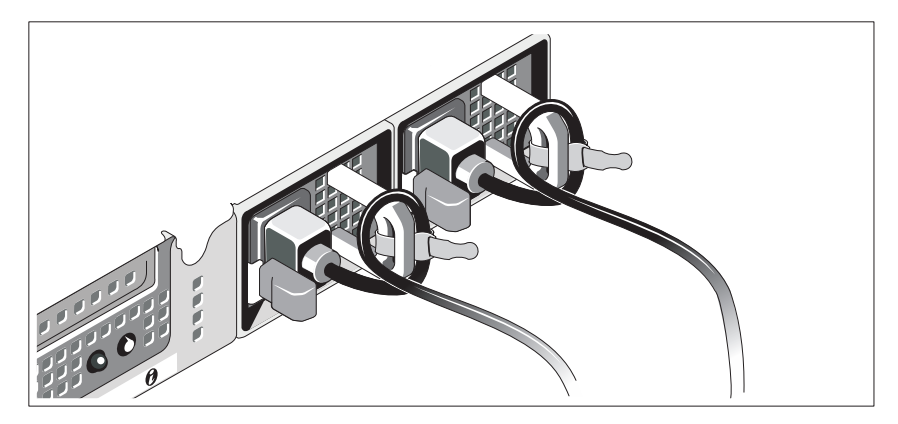

Attach the power cord retention bracket on the right bend of the power supply handle. Bend the system power cable into a loop as shown in the illustration and attach to the bracket's cable clasp.

Plug the other end of the power cable(s) into a grounded electrical outlet or a separate power source such as an uninterrupted power supply (UPS) or a power distribution unit (PDU).

### Turning On the System

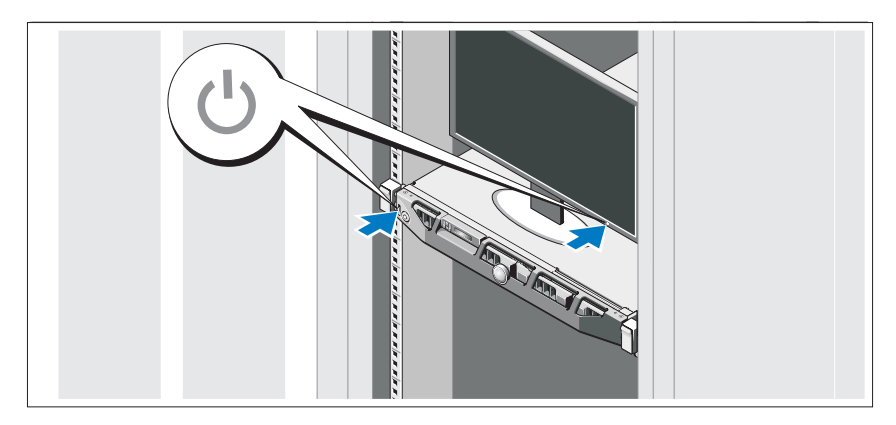

Press the power button on the system and the monitor. The power indicators should light.

### Installing the Optional Bezel

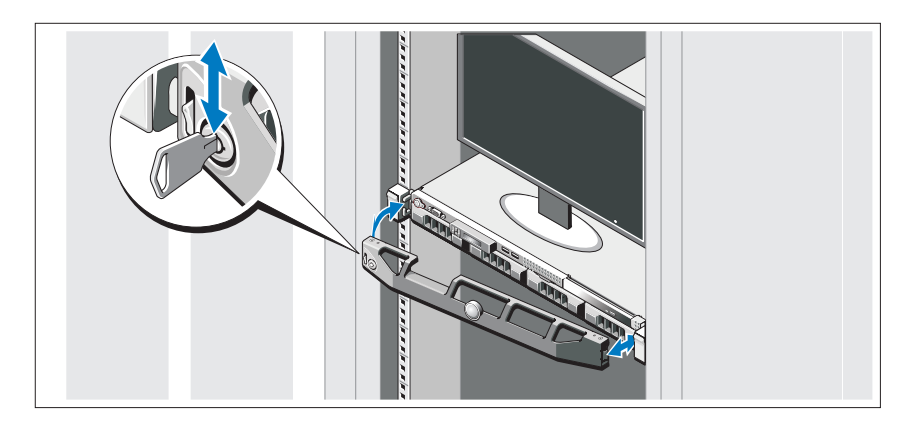

Install the bezel (optional).

## Complete the Operating System Setup

If you purchased a preinstalled operating system, see the operating system documentation that ships with your system. To install an operating system for the first time, see the installation and configuration documentation for your operating system. Be sure the operating system is installed before installing hardware or software not purchased with the system.

## Supported Operating Systems

- Microsoft Windows Server 2008 SP2 Web, Standard, and Enterprise (x86) Editions
- Microsoft Windows Server 2008 SP2 Web, Standard, Enterprise, and Datacenter (x64) Editions
- Microsoft Windows Server 2008 R2 Web, Standard, Enterprise, and Datacenter (x64) Editions
- Microsoft Windows Server 2008 R2 HPC (x64) Edition
- Red Hat Enterprise Linux 5.5 Standard (x86–64), Advanced Platform  $(x86\;64)$ , and HPC Editions
- SUSE Linux Enterprise Server 11 SP1 (x86–64)
- SUSE Linux Enterprise Server 10 SP3 (x86–64)
- VMware ESX 4.0 Update 2 Classic Edition
- VMware ESXi 4.0 Update 2 Installable Edition
- VMware ESX 4.1 Classic Edition
- VMware ESXi 4.1 Installable Edition
- Citrix XenServer 5.6 Enterprise Edition
- Microsoft Hyper-V Windows Server 2008 R2 (stand-alone)
- Microsoft Windows Server 2008 R2 Hyper-V role

 $\mathscr{D}$  **NOTE:** For the latest information on supported operating systems, see dell.com/ossupport.

## Other Information You May Need

 $\sqrt{N}$  WARNING: See the safety and regulatory information that shipped with your system. Warranty information may be included within this document or as a separate document.

- The rack documentation included with your rack solution describes how to install your system into a rack.
- The Hardware Owner's Manual provides information about system features and describes how to troubleshoot the system and install or replace system components. This document is available online at support.dell.com/manuals.
- Dell systems management application documentation provides information about installing and using the systems management software.

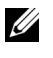

 $\mathbb Z$  NOTE: Always check for updates on support.dell.com/manuals and read the updates first because they often supersede information in other documents.

## Obtaining Technical Assistance

If you do not understand a procedure in this guide or if the system does not perform as expected, see your Hardware Owner's Manual. Dell offers comprehensive hardware training and certification. See dell.com/training for more information. This service may not be offered in all locations.

## Información de la NOM (sólo para México)

La información que se proporciona a continuación aparece en el dispositivo descrito en este documento, en cumplimiento de los requisitos de la Norma Oficial Mexicana (NOM):

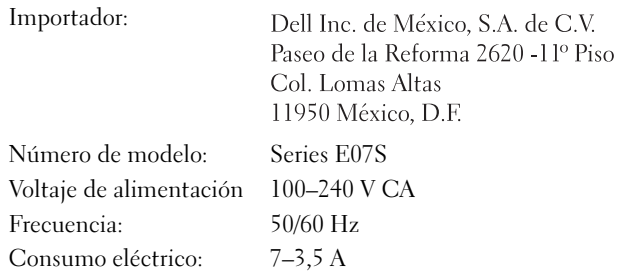

## Technical Specifications

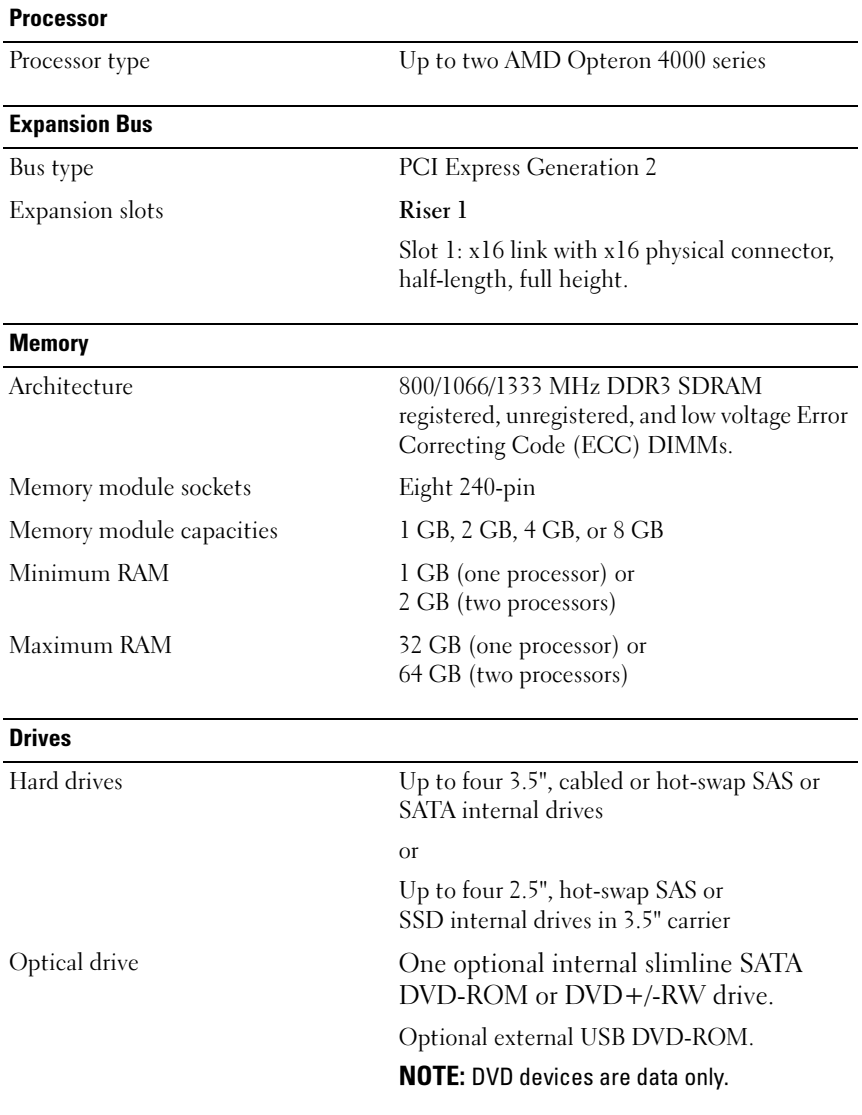

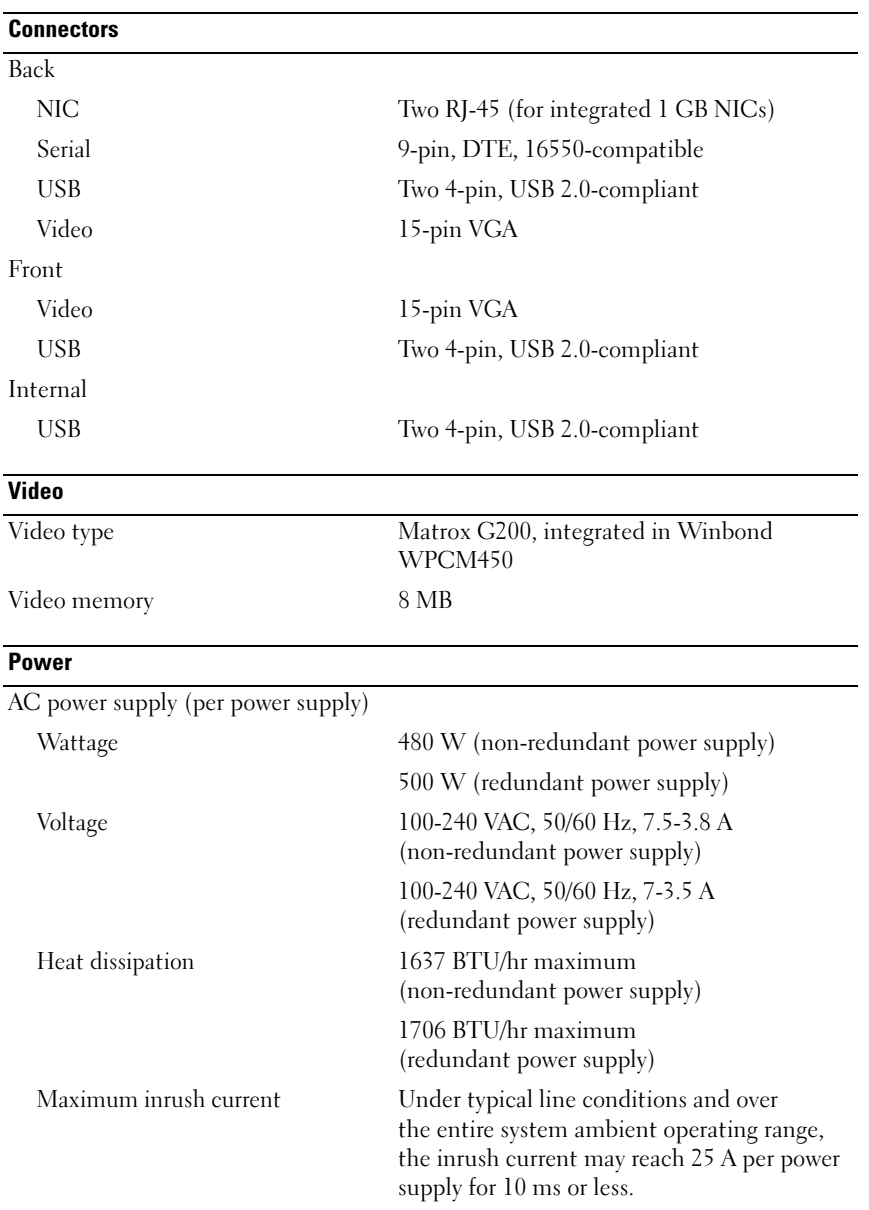

#### Power (continued)

**Batteries** 

System battery CR 2032 3.0-V lithium coin cell

#### **Physical**

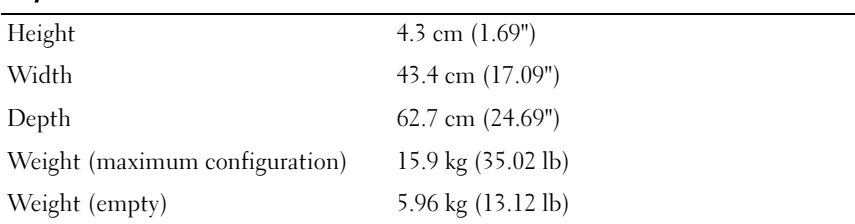

#### Environmental

NOTE: For additional information about environmental measurements for specific system configurations, see dell.com/environmental\_datasheets.

Temperature

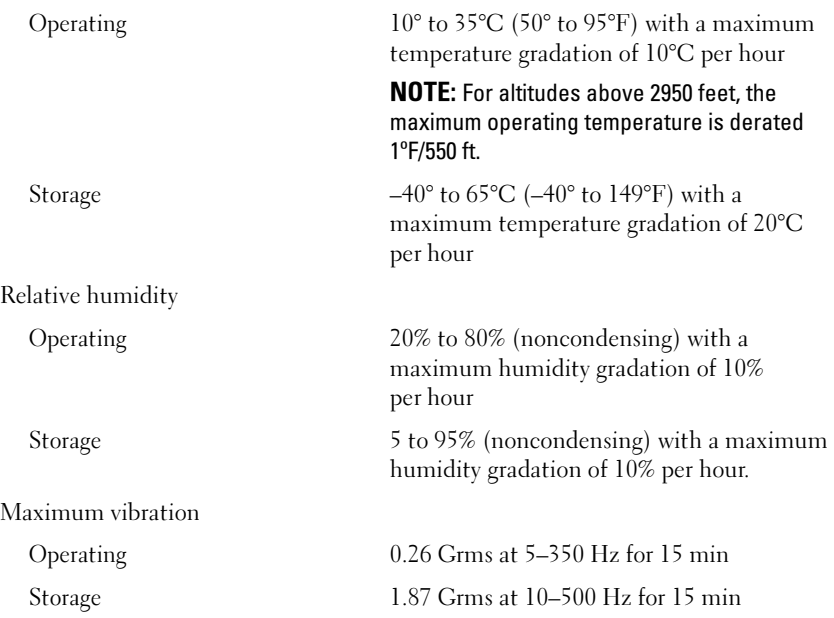

#### Environmental (continued)

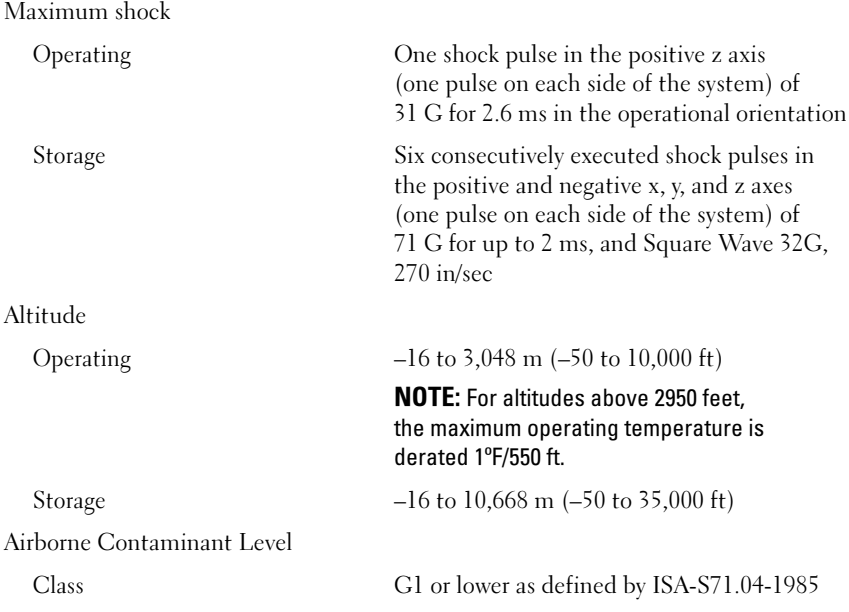

# Dell PowerEdge R415 系统 系统使用入门

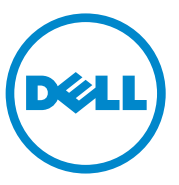

管制型号: E07S 系列

### 注、小心和警告

- 注: "注"表示可以帮助您更好地使用计算机的重要信息。
- 小心:"小心"表示如果不遵循说明,就有可能损坏硬件或导致数据 丢失。
- 警告: "警告"表示可能会造成财产损失、人身伤害甚至死亡。

### \_\_\_\_\_\_\_\_\_\_\_\_\_\_\_\_\_\_\_\_ 本说明文件中的信息如有更改,恕不另行通知。 © 2010 Dell Inc. 版权所有,翻印必究。

未经 Dell Inc. 书面许可,严禁以任何形式复制这些材料。

本文中使用的商标:Dell™、DELL 徽标和 PowerEdge™ <sup>是</sup> Dell Inc. 的商标。AMD® <sup>是</sup> AMD Opteron™ 分别是 Advanced Micro Devices, Inc. 的注册商标和商标。Microsoft®、Windows®、 Windows Server® <sup>和</sup> Hyper-V™ <sup>是</sup> Microsoft Corporation 在美国和 / 或其它国家 / 地区的商标 或注册商标。 Red Hat Enterprise Linux® <sup>和</sup> Enterprise Linux® <sup>是</sup> Red Hat, Inc. 在美国和 / <sup>或</sup> 其它国家 / 地区的注册商标。Novell® <sup>和</sup> SUSE™ 分别是 Novell Inc. 在美国和其它国家 / 地区 conditional and the conditional conditions of the condition of the condition of the condition of the condition  $\mathbb{R}$  of  $\mathbb{R}$  is Citrix Systems, Inc. 在美国和 / 或其它国家 / 地 区的注册商标或商标。 VMware® <sup>是</sup> VMware, Inc. 在美国或其它国家 / 地区的注册商标。

本说明文件中述及的其它商标和产品名称是指拥有相应商标和产品名称的公司或其制造的 产品。 Dell Inc. 对其它公司的商标和产品名称不拥有任何所有权。

管制型号:E07S 系列

#### 2010 年 6 月 P/N JT55R Rev. A00

### 安装和配置

警告:执行下列步骤之前,请查看系统随附的安全说明。

#### 打开系统包装

打开系统包装并检查各个组件。

#### 在机架中安装滑轨和系统

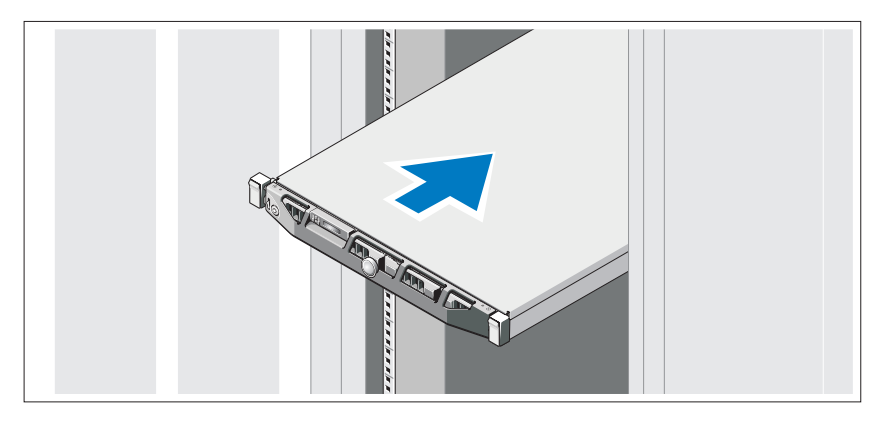

遵循系统随附的安全说明和机架安装说明,在机架中组装滑轨并安装系统。

#### 可选 – 连接键盘、鼠标和显示器

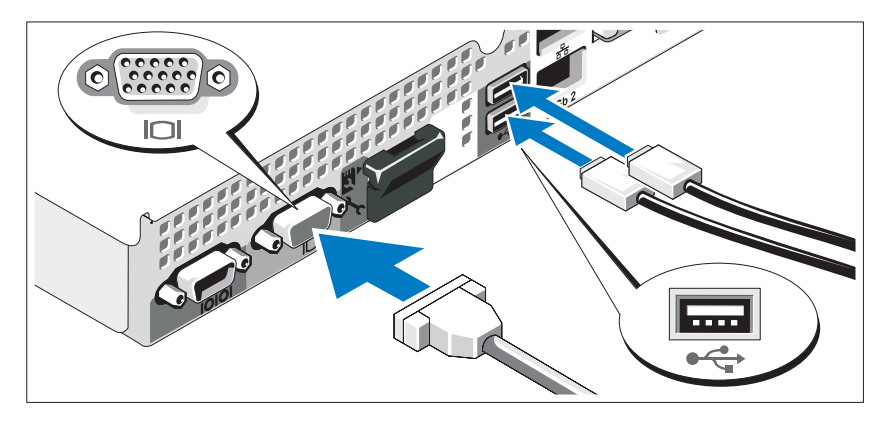

连接键盘、鼠标和显示器(可选)。

系统背面的连接器附有图标,指示要插入每个连接器的电缆。请确保拧紧显 示器电缆连接器上的螺钉(如果有)。

#### 连接电源电缆

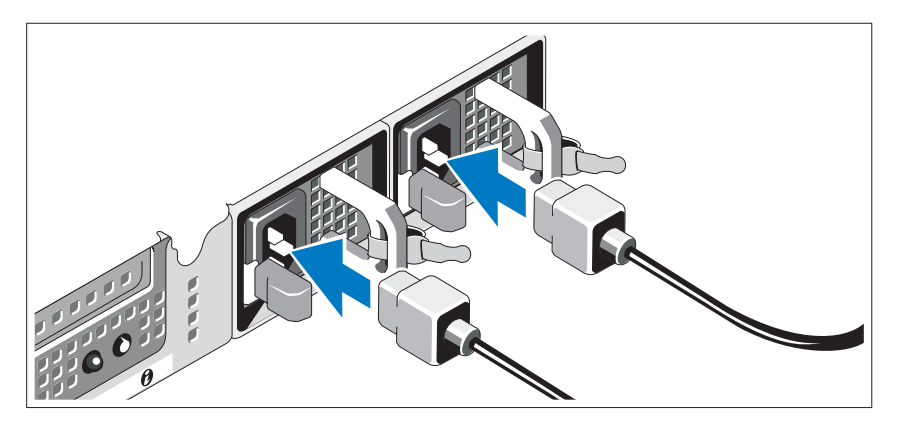

将系统电源电缆连接至系统,如果使用显示器,则将显示器电源电缆连接至 显示器。

#### 安装电源线固定支架

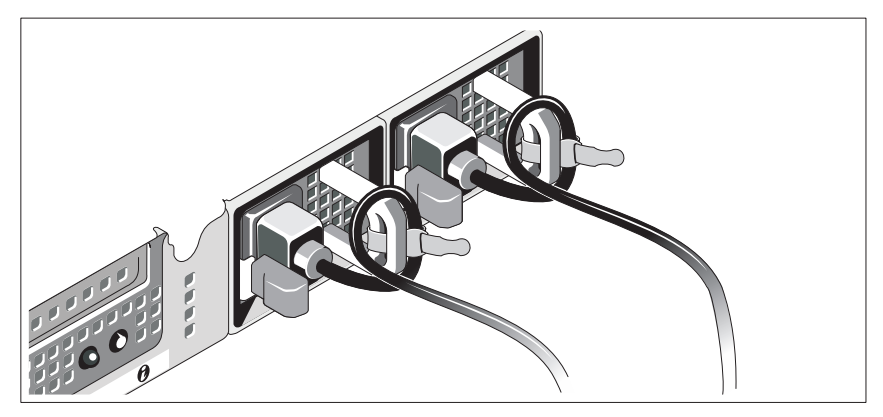

在电源设备手柄的右侧拐弯处上方连接电源线固定支架。如示意图所示, 将系统电源电缆弯曲成环状,并连接至支架的电缆挂钩。 将电源电缆的另一端插入接地的电源插座或单独的电源,如不间断电源设备 (UPS) 或配电装置 (PDU)。

#### 开启系统

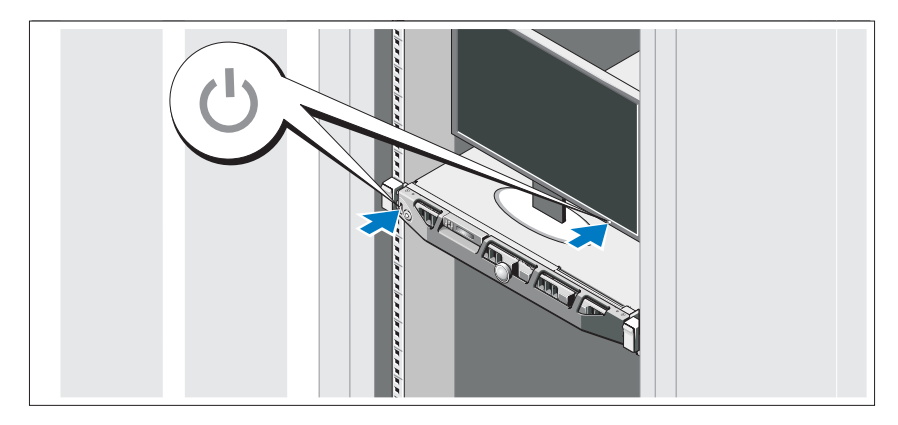

按下系统和显示器的电源按钮。电源指示灯将会亮起。

#### 安装可选挡板

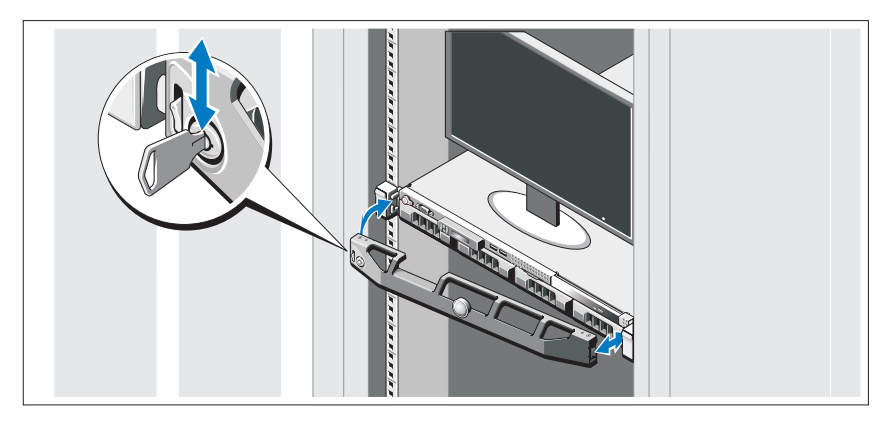

安装挡板(可选)。

## 完成操作系统安装

如果购买了预安装的操作系统,请参阅系统随附的操作系统说明文件。第一 次安装操作系统,请参阅操作系统的安装和配置说明文件。请确保先安装操 作系统,然后再安装未预装的硬件或软件。

## 支持的操作系统

- Microsoft Windows Server 2008 SP2 (x86) Web、Standard 及 Enterprise Edition
- Microsoft Windows Server 2008 SP2 Web、Standard、Enterprise 及 Datacenter (x64) Edition
- Microsoft Windows Server 2008 R2 Web、Standard、Enterprise 及 Datacenter (x64) Edition
- Microsoft Windows Server 2008 R2 HPC (x64) Edition
- Red Hat Enterprise Linux 5.5 Standard (x86–64), Advanced Platform  $(x86, 64)$   $\cancel{\mathcal{R}}$  HPC Edition
- SUSE Linux Enterprise Server 11 SP1 (x86–64)
- SUSE Linux Enterprise Server 10 SP3 (x86–64)
- VMware ESX 4.0 Update 2 Classic Edition
- VMware ESXi 4.0 Update 2 Installable Edition
- VMware ESX 4.1 Classic Edition
- VMware ESXi 4.1 Installable Edition
- Citrix XenServer 5.6 Enterprise Edition
- Microsoft Hyper-V Windows Server 2008 R2 (独立版)
- Microsoft Windows Server 2008 R2 Hyper-V role
- **注:** 有关支持的操作系统的最新信息, 请访问 dell.com/ossupport。

## 可能需要的其它信息

#### $\sqrt{\underline{\Lambda}}$ 警告:请参阅系统随附的安全与管制信息。保修信息可能包括在该说明文 件中,也可能作为单独的说明文件提供。

- 机架解决方案附带的机架说明文件介绍了如何将系统安装到机架中。
- 《硬件用户手册》提供了有关系统功能的信息,并说明了如何排除系统 故障以及安装或更换系统组件。可在 support.dell.com/manuals 在线获 取该说明文件。
- Dell 系统管理应用程序说明文件提供了关于安装和使用系统管理软件 的信息。

 $\mathscr{U}$  注: 请经常访问 support.dell.com/manuals 以获得更新, 并首先阅读这 些更新,因为这些更新通常会取代其它说明文件中的信息。

## 获得技术帮助

如果您对本指南中的步骤有疑问, 或系统运行无法达到预期效果, 请参阅 《硬件用户手册》。Dell 提供全面的硬件培训和认证。有关详情,请参阅 dell.com/training。此服务可能并非在所有地区都有提供。

## 技术规格

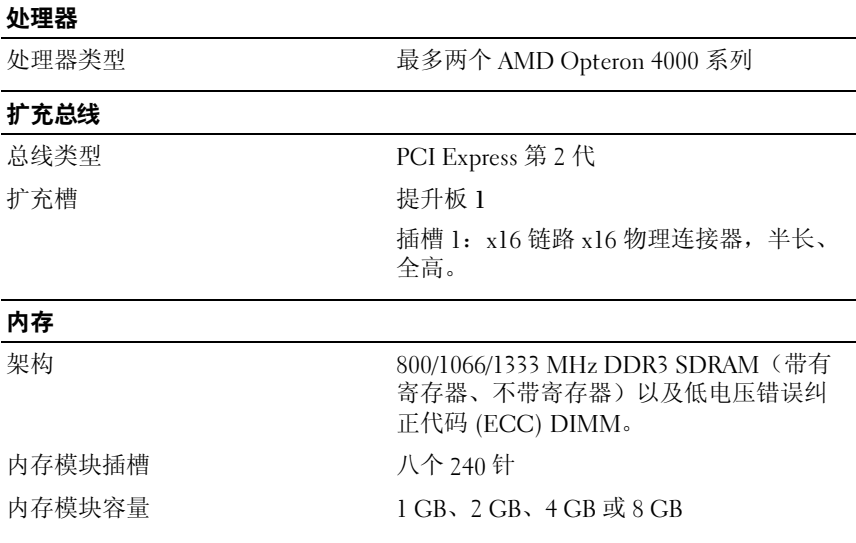

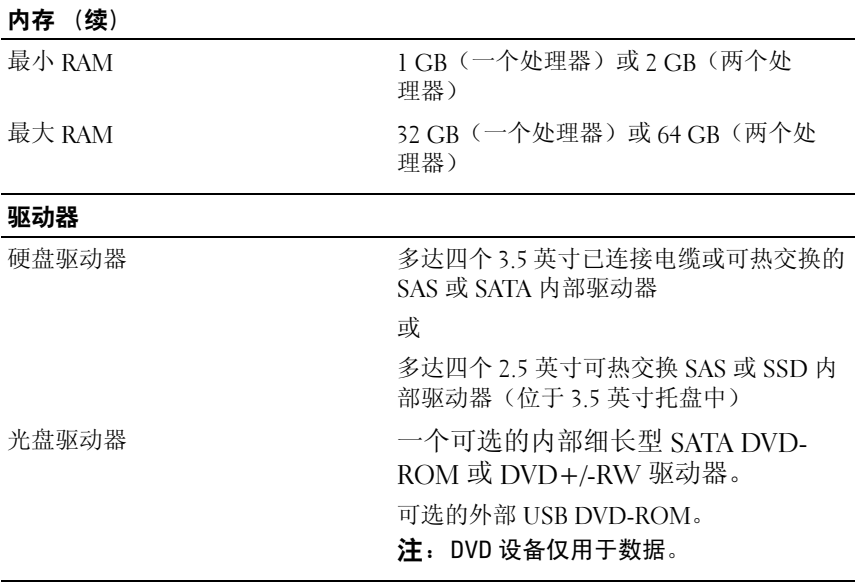

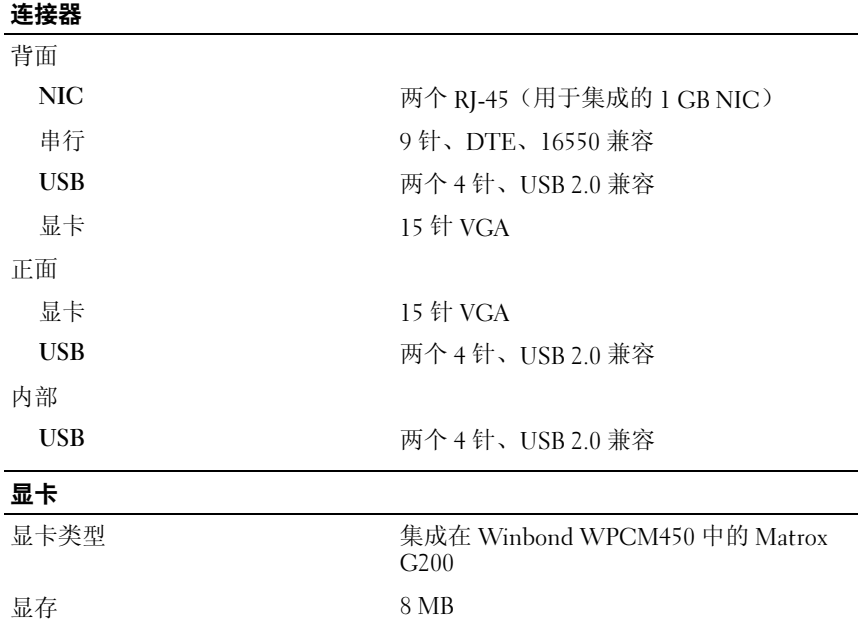

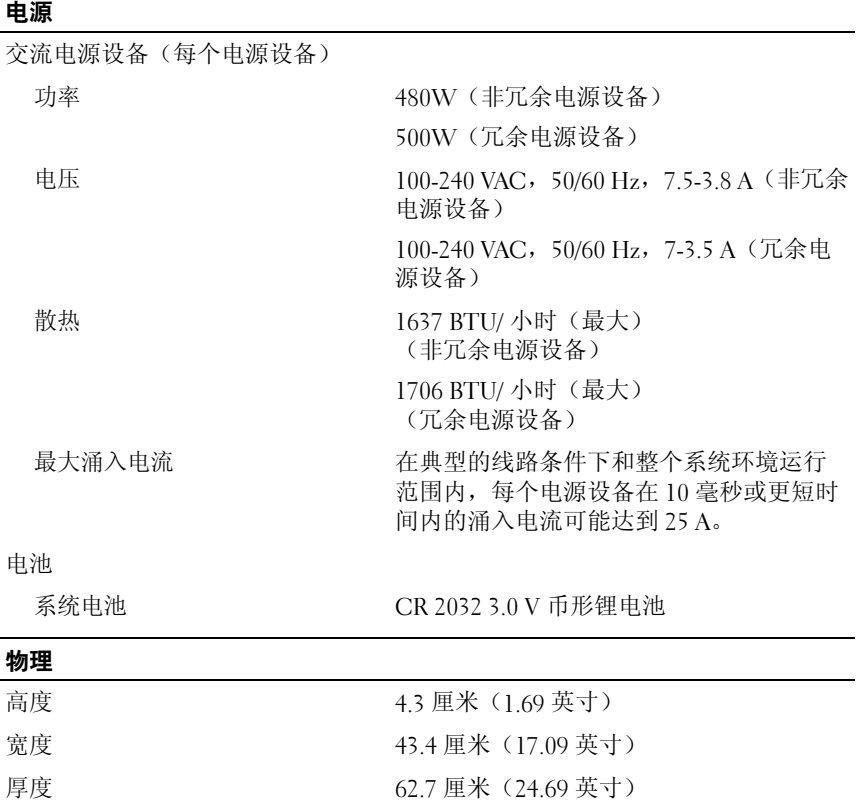

重量(最大配置) 15.9 公斤(35.02 磅) 重量(空置) 5.96 千克(13.12 磅)

22 | 系统使用入门

#### 环境参数

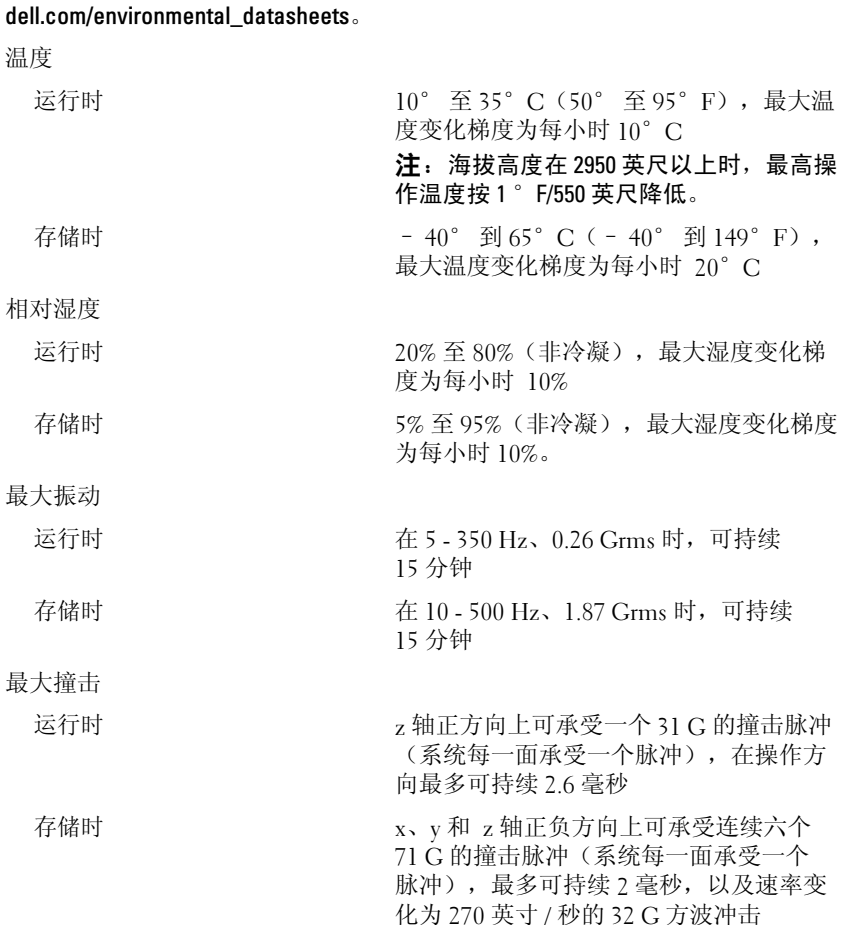

注:有关特定系统配置的环境测量值的其它信息,请参阅

![](_page_25_Picture_72.jpeg)

## Sistem Dell PowerEdge R415

# Memulai Dengan Sistem Anda

![](_page_26_Picture_2.jpeg)

Model Regulasi Seri E07S

## Catatan, Perhatian, dan Peringatan

![](_page_27_Picture_1.jpeg)

CATATAN: CATATAN menunjukkan informasi penting yang membantu Anda untuk menggunakan komputer dengan lebih baik.

![](_page_27_Picture_3.jpeg)

PERHATIAN: PERHATIAN menunjukkan kemungkinan kerusakan pada perangkat keras atau hilangnya data jika petunjuk tidak diikuti.

![](_page_27_Picture_5.jpeg)

 $\sqrt{N}$  PERINGATAN: PERINGATAN menunjukkan kemungkinan kerusakan barang, cedera tubuh, atau kematian.

Dilarang keras memperbanyak materi ini dengan cara apa pun tanpa izin tertulis dari Dell Inc.

Merek dagang yang digunakan dalam dokumen ini: Dell™, logo DELL dan PowerEdge™ adalah merek dagang dari Dell Inc. AMD® adalah merek dagang terdaftar dan AMD Opteron™ adalah merek dagang dari Advanced Micro Devices, Inc. Microsoft®, Windows®, Windows Server®, dan Hyper-V™ adalah merek dagang atau merek dagang terdaftar dari Microsoft Corporation di Amerika Serikat dan/atau negara lainnya. Red Hat Enterprise Linux® dan Enterprise Linux® adalah merek dagang terdaftar Red Hat, Inc. di Amerika Serikat dan/atau negara lainnya. Novell® adalah merek dagang terdaftar dan SUSE™ adalah merek dagang dari Novell, Inc., di Amerika Serikat dan di negara-negara lain. Citrix® dan XenServer® adalah merek dagang terdaftar atau merek dagang dari Citrix System, Inc. di Amerika Serikat dan/atau negara lainnya. VMware® adalah merek dagang terdaftar dari VMware, Inc. di Amerika Serikat atau wilayah hukum lainnya.

Merek dagang dan nama dagang lain mungkin digunakan dalam dokumen ini untuk merujuk ke pihak lain yang memiliki hak kekayaan intelektual atas merek dan nama atau produk mereka. Dell Inc. menyangkal kepentingan kepemilikan apa pun atas merek dagang dan nama dagang selain miliknya sendiri.

Model Regulasi Seri E07S

\_\_\_\_\_\_\_\_\_\_\_\_\_\_\_\_\_\_\_\_

Juni 2010 No. Komp. JT55R Rev. A00

Informasi dalam dokumen ini dapat berubah tanpa pemberitahuan. © 2010 Dell Inc. Hak cipta dilindungi undang-undang.

## Instalasi dan Konfigurasi

PERINGATAN: Sebelum melakukan prosedur berikut, bacalah petunjuk keselamatan yang disertakan dengan sistem.

#### Membuka kemasan Sistem

Buka kemasan sistem Anda dan kenali masing-masing barang.

#### Memasang Rel dan Sistem dalam Rak

![](_page_28_Picture_5.jpeg)

Rakit rel dan pasang sistem dalam rak dengan mengikuti petunjuk keselamatan dan petunjuk pemasangan rak yang disertakan dengan sistem Anda.

### Opsional – Menghubungkan Keyboard, Mouse, dan Monitor

![](_page_29_Picture_1.jpeg)

Hubungkan keyboard, mouse, dan monitor (opsional).

Konektor di bagian belakang sistem Anda ditandai dengan ikon yang menunjukkan kabel mana yang harus ditancapkan ke masing-masing konektor. Pastikan untuk mengencangkan sekrup (jika ada) pada konektor kabel monitor.

### Menghubungkan Kabel Daya

![](_page_29_Picture_5.jpeg)

Hubungkan kabel daya sistem ke sistem dan, jika menggunakan monitor, hubungkan kabel daya monitor ke monitor.

### Memasang Braket Penahan Kabel Daya

![](_page_30_Picture_1.jpeg)

Pasang braket penahan kabel daya di sisi sebelah kanan tangkai catu daya. Tekuk kabel daya sistem secara melingkar seperti ditunjukkan pada gambar kemudian kencangkan kabel dengan pengikat kabel braket.

Tancapkan ujung kabel daya yang lain ke stopkontak listrik yang ditanahkan atau sumber daya terpisah seperti catu daya tak terputus (UPS) atau unit distribusi daya (PDU).

### Menyalakan Sistem

![](_page_30_Picture_5.jpeg)

Tekan tombol daya pada sistem dan monitor. Indikator daya seharusnya menyala.

### Memasang Bezel Opsional

![](_page_31_Picture_1.jpeg)

Pasang bezel (opsional).

## Menyelesaikan Pemasangan Sistem Operasi

Jika Anda membeli sistem operasi yang telah terinstal, lihat dokumentasi sistem operasi yang disertakan dengan sistem Anda. Untuk menginstal sistem operasi untuk pertama kalinya, lihat dokumentasi instalasi dan konfigurasi untuk sistem operasi Anda. Pastikan bahwa sistem operasi telah terinstal sebelum Anda menginstal perangkat keras atau perangkat lunak yang tidak dibeli bersama sistem.

## Sistem Operasi yang Didukung

- Microsoft Windows Server 2008 SP2 edisi Web, Standard, dan Enterprise  $(x86)$
- Microsoft Windows Server 2008 SP2 edisi Web, Standard, Enterprise, dan Datacenter (x64)
- Microsoft Windows Server 2008 R2 edisi Web, Standard, Enterprise, danDatacenter (x64)
- Microsoft Windows Server 2008 R2 HPC edisi (x64)
- Red Hat Enterprise Linux 5.5 edisi Standard (x86–64), AdvancedPlatform(x86\_64), dan HPC.
- SUSE Linux Enterprise Server 11 SP1 (x86–64)
- SUSE Linux Enterprise Server 10 SP3 (x86–64)
- VMware ESX 4.0 Pembaruan 2 edisi Classic
- VMware ESXi 4.0 Pembaruan 2 edisi Installable
- VMware ESX 4.1 edisi Classic
- VMware ESXi 4.1 edisi Installable
- Citrix XenServer 5.6 edisi Enterprise
- Microsoft Hyper-V Windows Server 2008 R2 (stand-alone)
- Microsoft Windows Server 2008 R2 fungsi Hyper-V

![](_page_32_Picture_15.jpeg)

 $\mathscr{C}$  **CATATAN:** Untuk informasi terbaru mengenai sistem operasi yang didukung, lihat dell.com/ossupport.

## Informasi Lain Yang Mungkin Anda Perlukan

![](_page_33_Picture_1.jpeg)

 $\sqrt{N}$  PERINGATAN: Lihat informasi keselamatan dan peraturan yang dikirimkan dengan sistem Anda. Informasi garansi mungkin disertakan dalam dokumen ini atau sebagai dokumen yang terpisah.

- Dokumentasi rak yang disertakan dengan solusi rak Anda menjelaskan cara memasang sistem ke dalam rak.
- Panduan Pemilik Perangkat Keras berisi informasi tentang fitur sistem dan menjelaskan cara mengatasi masalah sistem dan menginstal atau mengganti komponen sistem. Dokumen ini tersedia secara online di support.dell.com/manuals.
- Dokumentasi aplikasi manajemen sistem Dell menyediakan informasi mengenai instalasi dan cara menggunakan perangkat lunak manajemen sistem.

![](_page_33_Picture_6.jpeg)

**CATATAN:** Selalu periksa pembaruan di support.dell.com/manuals dan bacalah pembaruan tersebut terlebih dahulu karena seringkali menggantikan informasi dalam dokumen lain.

## Mendapatkan Bantuan Teknis

Jika Anda tidak memahami suatu prosedur dalam panduan ini atau jika sistem tidak bekerja seperti yang diharapkan, lihat Panduan Pemilik Perangkat Keras. Dell menyediakan pelatihan dan sertifikasi perangkat keras secara komprehensif. Lihat dell.com/training untuk informasi selebihnya. Layanan ini mungkin tidak tersedia di semua lokasi.

## Spesifikasi Teknis

![](_page_34_Picture_102.jpeg)

![](_page_35_Picture_122.jpeg)

#### Daya (bersambung)

Baterai

Baterai sistem Sel koin lithium CR 2032 3,0-V

![](_page_36_Picture_118.jpeg)

#### Lingkungan

CATATAN: Untuk informasi lebih lanjut mengenai pengukuran lingkungan untuk konfigurasi sistem spesifik, lihat dell.com/environmental\_datasheets.

Suhu

![](_page_36_Picture_119.jpeg)

![](_page_37_Picture_99.jpeg)

Dell PowerEdge R415

![](_page_38_Picture_1.jpeg)

はじめに

![](_page_38_Picture_3.jpeg)

## メモ、注意、警告

- ■■ メモ:コンピュータを使いやすくするための重要な情報を説明してい ます。
- 注意:手順に従わないと、ハードウェアの損傷やデータの損失につながる 可能性があることを示しています。
- 警告: 物的損害、けが、または死亡の原因となる可能性があることを示 しています。

### \_\_\_\_\_\_\_\_\_\_\_\_\_\_\_\_\_\_\_\_ 本書の内容は予告なく変更されることがあります。 **© 2010** すべての著作権は **Dell Inc.** にあります。

Dell Inc. の書面による許可のない複製は、いかなる形態においても厳重に禁じられてい ます。

本書に使用されている商標:Dell™、DELL ロゴ、および PowerEdge™ は Dell Inc. の商標 です。AMD® は Advanced Micro Devices, Inc. の登録商標です。AMD Opteron™ は Advanced Micro Devices, Inc. の商標です。Microsoft®、Windows®、Windows Server® および Hyper-V™ は米国その他の国における Microsoft Corporation の商標または登録商 標です。Red Hat Enterprise Linux® および Enterprise Linux® は米国その他の国における Red Hat, Inc. の登録商標です。Novell® は米国その他の国における Novell Inc. の登録商標 です。SUSE™ は米国その他の国における Novell Inc. の商標です。Citrix® および XenServer® は米国その他の国における Citrix System, Inc. の登録商標または商標です。 VMware® は米国その他の国における VMware, Inc. の登録商標です。

商標または製品の権利を主張する事業体を表すためにその他の商標および社名が使用され ていることがあります。それらの商標や会社名は、一切 Dell Inc. に帰属するものではあり ません。

認可モデル E07S シリーズ

2010 年 6 月 P/N JT55R Rev. A00

### 取り付けと設定

#### 警告:次の手順を実行する前に、システムに付属しているマニュアルの 「安全にお使いいただくために」をお読みください。

システムの開梱

システムを箱から取り出し、同梱品がすべて揃っていることを確認し ます。

#### ラックへのレールとシステムの取り付け

![](_page_40_Picture_5.jpeg)

レールの組み立てとラックへのシステムの取り付けの際は、システムに 付属しているマニュアルの「安全にお使いいただくために」およびラッ クへの取り付け手順に従ってください。

オプション – キーボード、マウス、モニターの接続

![](_page_41_Picture_1.jpeg)

キーボード、マウス、モニター(オプション)を接続します。 システム背面のコネクタには、どのケーブルをどのコネクタに接続する かを示すアイコンがあります。モニターのケーブルコネクタにネジがあ る場合は、必ず締めてください。

#### 電源ケーブルの接続

![](_page_41_Picture_4.jpeg)

システムの電源ケーブルをシステムに接続し、モニターを使用する場 合は、モニターの電源ケーブルをモニターに接続します。

電源コード固定ブラケットの取り付け

![](_page_42_Picture_1.jpeg)

電源コード固定ブラケットを電源ユニットハンドルの右ベンドに取り付 けます。システムの電源ケーブルをループ状に曲げ(図を参照)、ブラ ケットのケーブル留め金に取り付けます。

電源ケーブルのもう一方の端をアースされたコンセントまたは無停電電 源装置(UPS)や配電装置(PDU)などの別の電源に接続します。

![](_page_42_Picture_4.jpeg)

#### システムの電源投入

システムとモニターの電源ボタンを押します。電源インジケータが点灯 します。

### ベゼル(オプション)の取り付け

![](_page_43_Picture_1.jpeg)

ベゼル(オプション)を取り付けます。

## OS のセットアップの完了

システムに OS がプリインストールされている場合は、システムに同梱 の OS のマニュアルを参照してください。OS を初めてインストールす る場合は、お使いの OS のインストールと設定に関するマニュアルを参 照してください。システムとは別途に購入したハードウェアやソフト ウェアのインストールは、OS がインストール済みであることを確認し てから行ってください。

## **対応 0S**

- Microsoft Windows Server 2008 SP2 Web/Standard/Enterprise  $(x86)$  Edition
- • Microsoft Windows Server 2008 SP2 Web/Standard/Enterprise/Datacenter (x64) Edition
- Microsoft Windows Server 2008 R2 Web/Standard/Enterprise/Datacenter $(x64)$  Edition
- Microsoft Windows Server 2008 R2 HPC (x64) Edition
- Red Hat Enterprise Linux 5.5 Standard (x86 64) /Advanced Platform (x86\_64) /HPC Edition
- SUSE Linux Enterprise Server 11 SP1 (x86 64)
- SUSE Linux Enterprise Server 10 SP3 (x86 64) •
- VMware ESX 4.0 Update 2 Classic Edition •
- VMware ESXi 4.0 Update 2 Installable Edition •
- VMware FSX 4.1 Classic Edition
- VMware ESXi 4.1 Installable Edition
- Citrix XenServer 5.6 Enterprise Edition
- Microsoft Hyper-V Windows Server 2008 R2 (スタンドアロン)
- Microsoft Windows Server 2008 R2(Hyper-V の役割)

■ メモ:対応 OS の最新情報については、dell.com/ossupport を参照してくだ さい。

## その他の情報

- 警告:システムに付属のマニュアルで安全および認可機関に関する情報 を参照してください。保証情報は、このマニュアルに含まれている場 合と、別の文書として付属する場合があります。
	- ラックソリューションに付属のマニュアルでは、システムをラック に取り付ける方法について説明しています。
	- 『ハードウェアオーナーズマニュアル』では、システムの機能、トラ ブルシューティングの方法、およびコンポーネントの取り付け方や交 換方法について説明しています。この文書は **support.dell.com/manuals** からオンラインで入手できます。
	- Dell システム管理アプリケーションのマニュアルでは、システム管 理ソフトウェアのインストール方法と使い方を説明しています。 ンステム官達アフワテーションのマニュアル Cは、システム官<br>フトウェアのインストール方法と使い方を説明しています。<br>**メモ:**アップデートには他の文書の内容を差し替える情報が含まれ
		- ⊂Bいワを説明していま9。<br>∮の内容を差し替える情報が含まれ<br>support.dell.com/manuals でアップ メモ:アップデートには他の文書の内容を差し替える情報が会 デートがないかどうかを常に確認し、初めにお読みください。

## テクニカルサポートの利用法

本書の手順が理解できない場合やシステムが思ったとおりに動作しない 場合は、『ハードウェアオーナーズマニュアル』を参照してください。 デルでは広範囲にわたるハードウェアのトレーニングと資格認証を実施 しています。詳細については、**dell.com/training** を参照してくだ さい。このサービスが提供されていない地域もあります。

## 仕様

![](_page_46_Picture_177.jpeg)

#### コネクタ

![](_page_47_Picture_189.jpeg)

#### ビデオ

![](_page_47_Picture_190.jpeg)

#### 電源

![](_page_47_Picture_191.jpeg)

#### 電源 (続き)

バッテリー

システムバッテリー 3.0 V コイン型リチウムバッテリー CR 2032

#### 寸法と重量

![](_page_48_Picture_202.jpeg)

#### 環境

<mark>環境</mark><br>環境<br>**メモ:**特定のシステム構成でのその他の環境条件の詳細については、 **塚現**<br>**メモ:**特定のシステム構成でのその他の環境条件の詳<br>dell.com/environmental\_datasheets を参照してください。

#### 温度

![](_page_48_Picture_203.jpeg)

![](_page_49_Picture_116.jpeg)

# Dell PowerEdge R415 시스템 시스템 시작 안내서

![](_page_50_Picture_1.jpeg)

규정 모델 : E07S 시리즈

## 주 , 주의 및 경고

- 주: 주는 컴퓨터를 보다 효율적으로 사용하는 데 도움을 주는 중요 정보를 제 공합니다.
- 주의: 주의는 지침을 준수하지 않을 경우의 하드웨어 손상이나 데이터 손실 위험을 설명합니다.
- 경고 : 경고는 재산상의 피해나 심각한 부상 또는 사망을 유발할 수 있는 위험 이 있음을 알려줍니다 .

### —<br>**이 발행물에 수록된 정보는 ^**<br>© 2010 Dell Inc. **저작권 본시**<br>Dell Le 의 실명 수인 언어 어 이 발행물에 수록된 정보는 사전 통보 없이 변경될 수 있습니다. © 2010 Dell Inc. 저작권 본사 소유.

Dell Inc.의 서면 승인 없이 어떠한 방식으로든 본 자료를 무단 복제하는 행위는 엄격히 금지 됩니다.

본 설명서에 사용된 상표인 Dell™, DELL 로고 및 PowerEdge™는 Dell Inc.의 상표입니다. AMD® <sup>는</sup> 등록 상표이고 AMD Opteron™ 은 Advanced Micro Devices, Inc.<sup>의</sup> 상표입니다. Microsoft®, Windows® <sup>및</sup> Windows Server® <sup>및</sup> Hyper-V™<sup>는</sup> 미국 <sup>및</sup>/또는 기타 국가에서 Microsoft Corporation<sup>의</sup> 상표 또는 등록 상표입니다. Red Hat Enterprise Linux® <sup>및</sup> Enterprise Linux®<sup>는</sup> 미국 <sup>및</sup>/또는 기타 국가에서 Red Hat, Inc.<sup>의</sup> 등록 상표입니다. 미국 <sup>및</sup> 기타 국가에 <sup>서</sup> Novell® <sup>은</sup> 등록 상표이고 SUSE™는 Novell Inc.<sup>의</sup> 상표입니다. Citrix® <sup>및</sup> XenServer®<sup>는</sup> <sup>미</sup> <sup>국</sup> <sup>및</sup>/또는 기타 국가에서 Citrix Systems, Inc.<sup>의</sup> 등록 상표 또는 상표입니다. VMware®<sup>는</sup> 미국 또는 기타 국가에서 VMWare, Inc.의 등록 상표입니다.

본 발행물에서 특정 회사의 표시나 제품 이름을 지칭하기 위해 기타 상표나 상호를 사용할 수 도 있습니다. Dell Inc.는 자사가 소유하고 있는 것 이외에 기타 모든 상표 및 상호에 대한 어떠 한 소유권도 없습니다.

규정 모델 : E07S 시리즈

2010 년 6 월 P/N JT55R Rev. A00

## 설치 및 구성

#### 경고 : 다음 절차를 수행하기 전에 시스템과 함께 제공되는 안전 지침을 검토 하십시오 .

#### 시스템 포장 풀기

시스템 포장을 풀고 각 항목을 확인합니다.

#### 랙에 레일 및 시스템 설치

![](_page_52_Picture_5.jpeg)

시스템과 함께 제공되는 안전 지침 및 랙 설치 지침에 따라 레일을 조립하고 시스템을 랙에 설치합니다.

선택 사양 – 키보드 , 마우스 및 모니터 연결

![](_page_53_Picture_1.jpeg)

키보드, 마우스 및 모니터(선택 사양)를 연결합니다.

시스템 후면에 있는 커넥터에는 각 커넥터에 연결될 케이블이 표시된 아이 콘이 있습니다. 모니터의 케이블 커넥터에 있는 나사(해당하는 경우)를 단단 히 고정하십시오.

#### 전원 케이블 연결

![](_page_53_Picture_5.jpeg)

시스템의 전원 케이블을 시스템에 연결하고, 모니터를 사용하는 경우 모니 터의 전원 케이블을 모니터에 연결합니다.

전원 코드 고정 브래킷 설치

![](_page_54_Picture_1.jpeg)

전원 공급 장치 핸들의 오른쪽 벤드에 있는 전원 코드 고정 브래킷을 연결합 니다. 그림과 같이 시스템 전원 케이블을 고리 안으로 구부려서 브래킷의 케 이블 걸쇠에 연결합니다.

전원 케이블의 반대쪽 끝을 접지된 전원이나 UPS(Uninterrupted Power Supply) 또는 PDU(Power Distribution Unit)와 같은 별도의 전원에 연결합 니다.

시스템 켜기

![](_page_54_Picture_5.jpeg)

시스템과 모니터의 전원 단추를 누릅니다. 전원 표시등이 켜집니다.

베젤 ( 선택 사양 ) 설치

![](_page_55_Picture_1.jpeg)

베젤(선택 사양)을 설치합니다.

## 운영 체제 설치 완료

시스템 구입 시 운영 체제가 미리 설치되어 있는 경우 시스템과 함께 제공되 는 운영 체제 설명서를 참조하십시오. 운영 체제를 처음 설치하려면 운영 체 제에 대한 설치 및 구성 설명서를 참조하십시오. 시스템과 함께 구입하지 않 은 하드웨어 또는 소프트웨어를 설치하기 전에 운영 체제가 설치되어 있는 지 확인하십시오.

## 지원되는 운영 체제

- Microsoft Windows Server 2008 SP2 Web, Standard 및 Enterprise(x86) Edition
- Microsoft Windows Server 2008 SP2 Web, Standard, Enterprise 및 Datacenter(x64) Edition
- Microsoft Windows Server 2008 R2 Web, Standard, Enterprise 및 Datacenter(x64) Edition
- Microsoft Windows Server 2008 R2 HPC(x64) Edition
- Red Hat Enterprise Linux 5.5 Standard(x86\_64), Advanced Platform(x86\_64) 및 HPC Edition
- SUSE Linux Enterprise Server 11 SP1(x86–64)
- SUSE Linux Enterprise Server 10 SP3(x86–64)
- VMware ESX 4.0 Update 2 Classic Edition
- VMware ESXi 4.0 Update 2 Installable Edition
- VMware ESX 4.1 Classic Edition
- VMware ESXi 4.1 Installable Edition
- Citrix XenServer 5.6 Enterprise Edition
- Microsoft Hyper-V Windows Server 2008 R2(독립형)
- Microsoft Windows Server 2008 R2 Hyper-V 역할
- **2 주:** 지원되는 운영 체제에 대한 최신 정보는 dell.com/ossupport를 참조하십 시오.

## 기타 필요한 정보

#### 경고 : 시스템과 함께 제공된 안전 및 규제 정보를 참조하십시오 . 보증 정보 는 이 문서에 포함되거나 별도의 문서로 제공될 수 있습니다 .

- 랙 솔루션과 함께 제공된 랙 설명서에는 시스템을 랙에 설치하는 방법이 기술되어 있습니다.
- 하드웨어 소유자 매뉴얼에서는 시스템 기능에 대한 정보를 제공하고 시스 템 문제 해결 방법 및 시스템 구성요소 설치 또는 교체 방법을 설명합니다. 이 문서는 support.dell.com/manuals에서 온라인으로 볼 수 있습니다.
- Dell 시스템 관리 응용프로그램 설명서에서는 시스템 관리 소프트웨어를 설치하고 사용하는 방법에 대한 정보를 제공합니다.

![](_page_57_Picture_5.jpeg)

</u> 주: 새로운 업데이트가 없는지 support.dell.com/manuals에서 항상 확인하 십시오. 업데이트에는 최신 정보가 수록되어 있으므로 다른 문서를 읽기 전에 반드시 먼저 참조하시기 바랍니다.

## 기술 지원 얻기

본 안내서의 절차가 이해되지 않거나 시스템이 제대로 작동하지 않을 경우에 는 하드웨어 소유자 매뉴얼을 참조하십시오. Dell은 포괄적인 하드웨어 교육 및 인증을 제공합니다. 자세한 내용은 dell.com/training을 참조하십시오. 지 역에 따라 이 서비스가 제공되지 않을 수도 있습니다.

## 기술 사양

![](_page_57_Picture_388.jpeg)

## 메모리

![](_page_58_Picture_264.jpeg)

### 드라이브

![](_page_58_Picture_265.jpeg)

![](_page_58_Picture_266.jpeg)

![](_page_59_Picture_249.jpeg)

#### 환경

-<br>주: 특정 시스템 구성을 위한 환경 측정에 대한 자세한 내용은 dell.com/environmental\_datasheets를 참조하십시오.

![](_page_60_Picture_349.jpeg)

시스템 시작 안내서